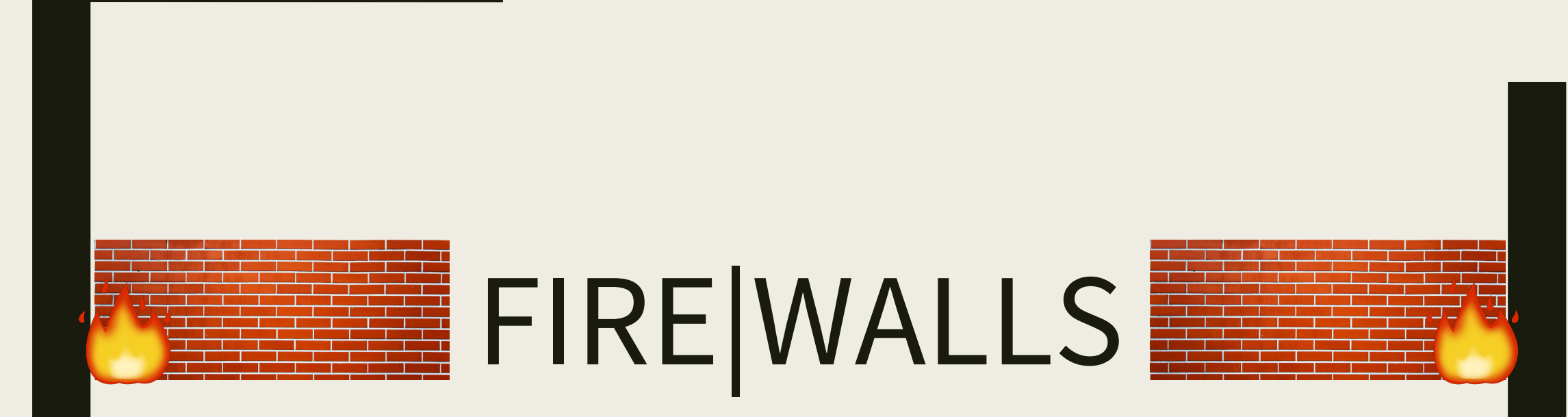

**Ohad Katz** 

### Overview

- What are Firewalls
- Why we need them
- Types of Firewalls (Categories)
- Implementation
- Best practices

### What are Firewalls?

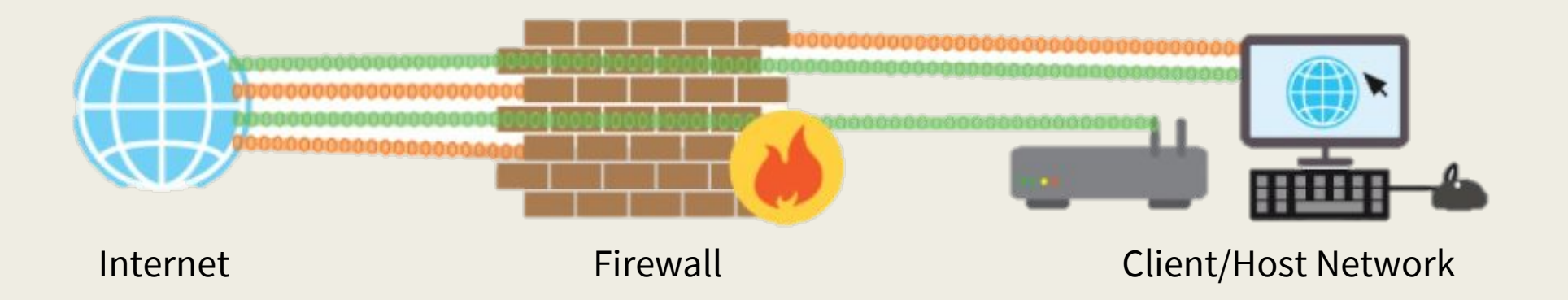

- Network Security Device/Software
- Monitors Incoming and Outgoing traffic, decides what comes in and what goes out.

# What Do They Do?

■ Essentially one GIANT filter for your network/computers

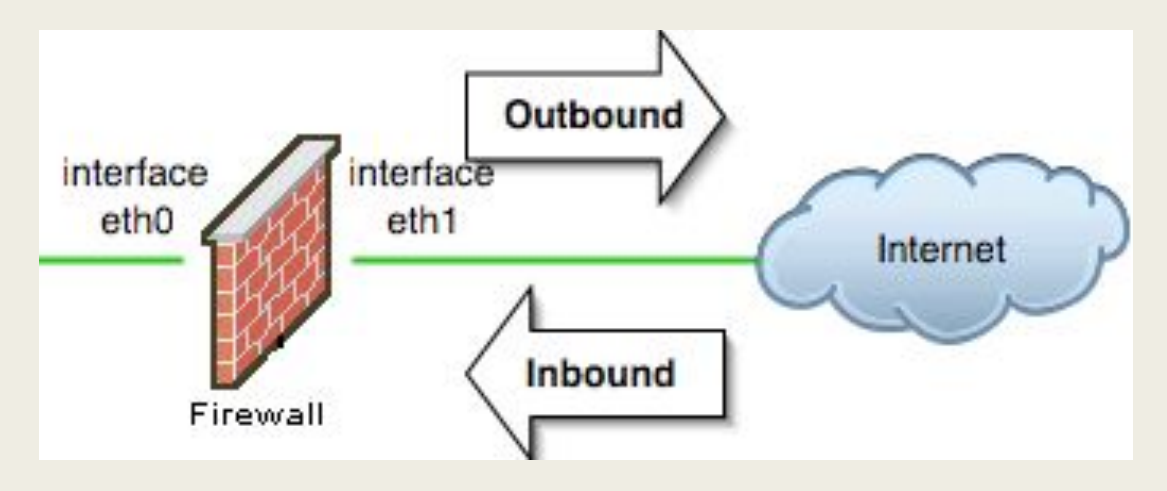

- Prevent unauthorized Internet users from accessing private networks connected to the Internet
- Protects confidential information
- First line of defense

### What Happens Without One?

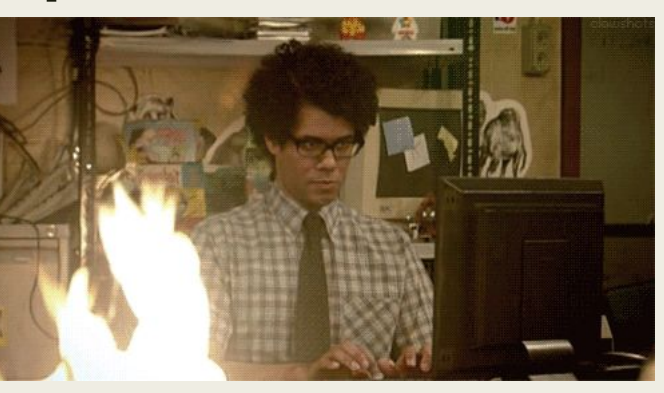

■ Fires Start

■ People get **very** unhappy

■ Things go missing

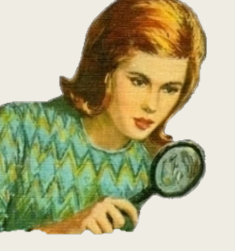

■ Unauthorized people get in

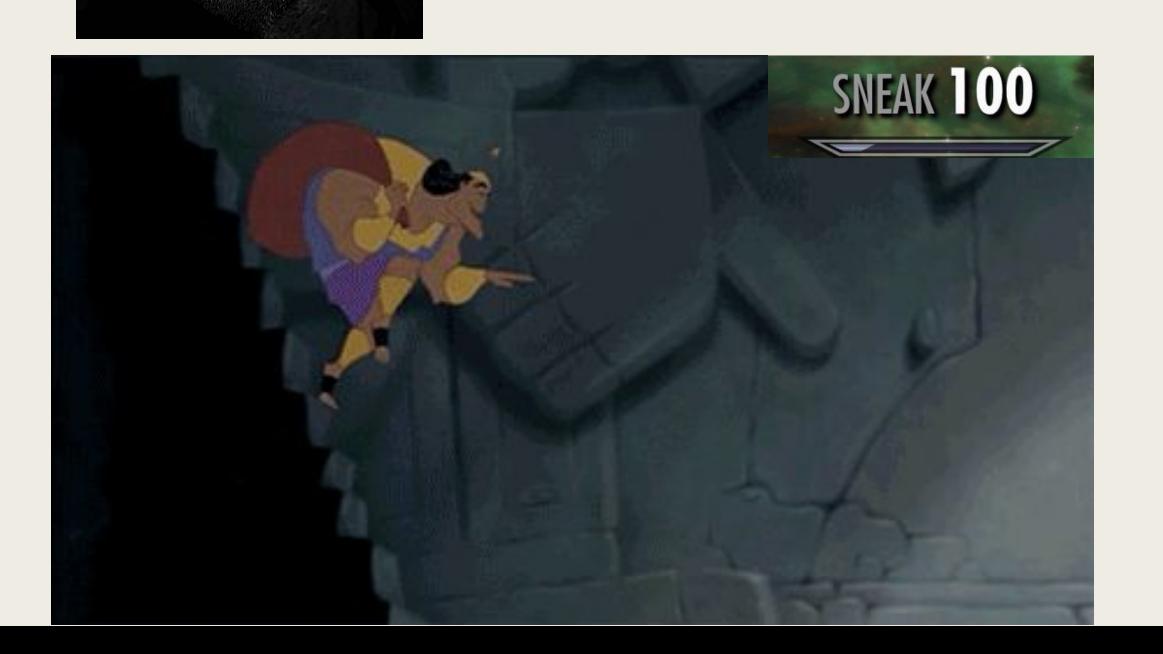

### Most Companies Today

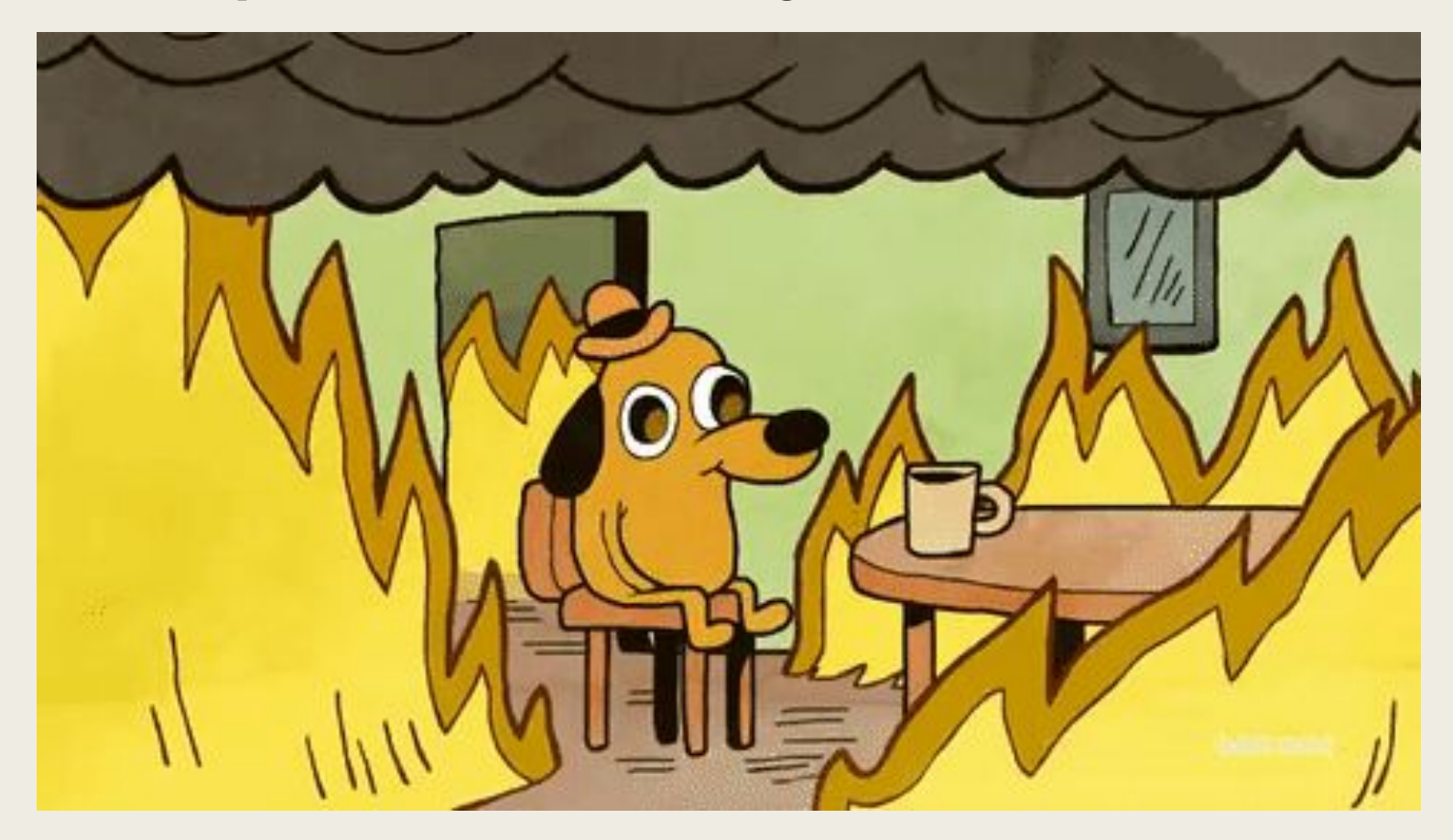

- "50% of administrators audit their firewalls once a year, and about 10% never do it"
	- *– Richard Broeke (sales manager at Securicom)*

### History of Firewalls

- 1980s Firewalls emerge
- 1990s First Security Firewall (IP routers with filtering)
- 1992 First Commercial Firewall DEC SEAL
- 2009 -Next Gen Firewall defined

# History of Firewalls

### ■ First Generation:

- *– Packet Filters*
	- inspecting individual packets that come into the network
- Second Gen
	- *– Stateful Filters*
		- More layers, wait until they get more information
		- Issues? Overhead
- Third Gen (Next Gen)
	- *– Application Layer*
		- Understand Service Context
		- Protects Applications (Go figure!)

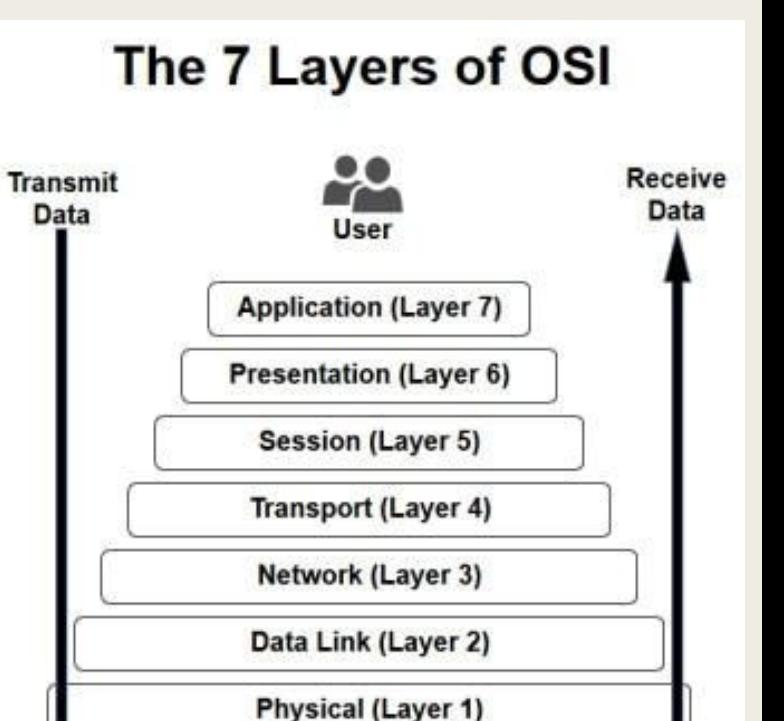

Physical Link .

# Types of Firewalls

- Stateful vs Stateless
- Network Based vs Host Based
- Virtual Firewall
- Packet Filters
- Application Layer
	- *Proxy Firewalls*
	- *– Deep Packet Inspection*

### Network Based Firewalls vs Host Based Firewalls

- Host Based Firewall *– Installed on each* machine ■ EX: Windows Firewalls ■ Network Based Firewalls *– Built into the infrastructure* Network Based Host Based
	- EX: pfSense

### Stateful vs Stateless Firewalls

### **STATEFUL**

- Keeps track of data
- Watches from end to end
- Can identify forged communications

### **STATELESS**

- Used for Packet Filtering
- Super Fast
- Works under heavy loads
- Monitor based on data presented to it

### Stateful vs Stateless **Firewalls**

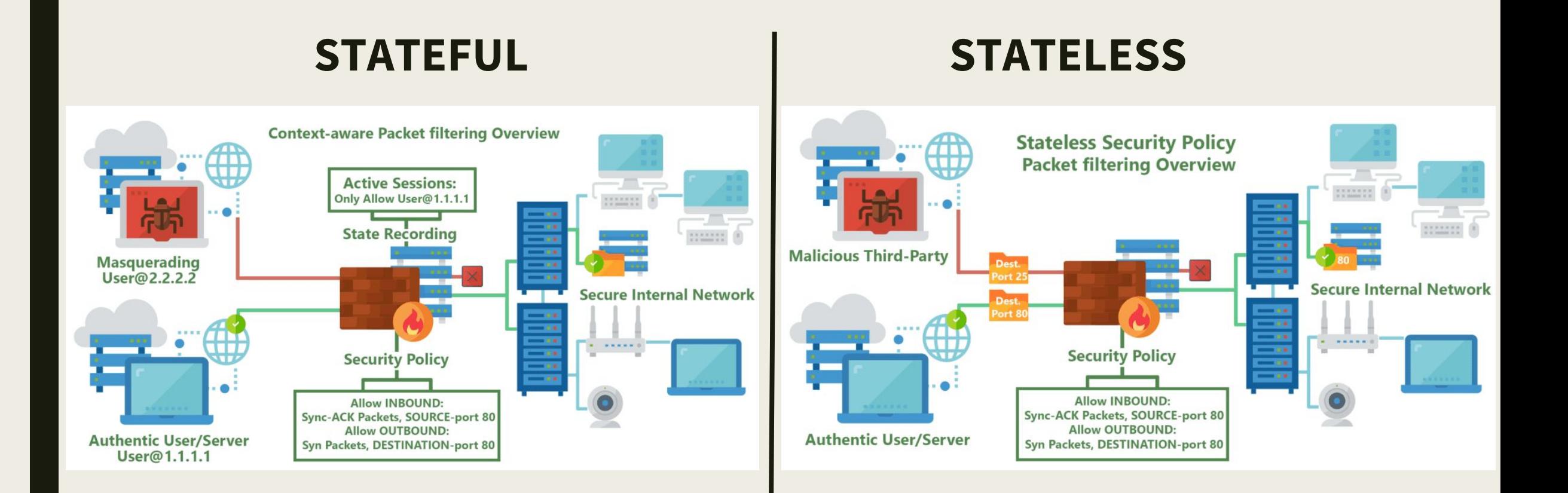

### Stateful vs Stateless Firewalls

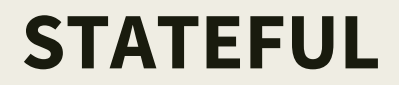

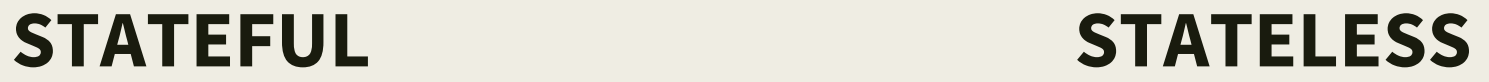

Which is better?

### NAT + Firewall = A Match Made in Heaven?

- NAT used to limit # of public IP Addresses on a Network
- $\Box$  One IP = Many Computers or One Public IP = One Private
	- *– Using The Internet? Same Public IP*
- Controls Public Access to Machines
	- *– Only Can Get in through 1 public IP*
	- *– People don't log into your internal web server IP right?*

#### **Network Address Translation**

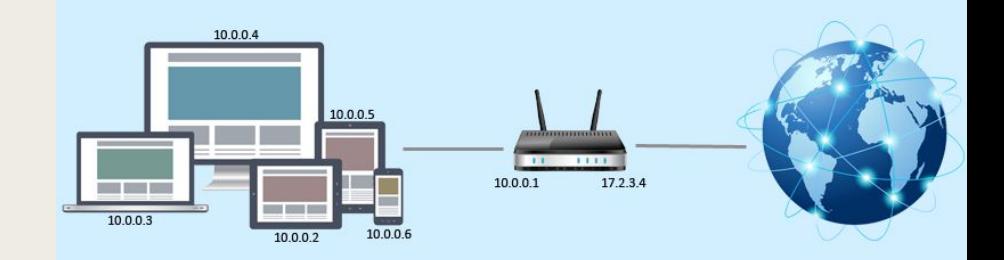

# Scenario: Linux

### Linux ipTables

Block an incoming IP:

**iptables –A INPUT –s 10.42.X.XXX –j DROP**

Block outgoing IP:

**iptables –A OUTPUT –d 10.42.X.XXX –j DROP**

Block an incoming port:

**iptables –A INPUT –s 10.42.X.XXX –p tcp –destination-port 80 –j drop**

Want something a little more… Dynamic?

**iptables -A INPUT -p tcp --state state NEW,ESTABLISHED,RELATED -j ACCEPT**

Issue? Deleted after reboot

But what if you want persistent iptables?

**Ubuntu(Debian)** 

**iptables-save > service iptables save**

/sbin/iptables-save

/etc/iptables/rules.v4 /etc/sysconfig/iptables

# Linux Commands (ipTables)

- -A: Append one or more rules
- -D: Delete a Rule
- -I: Insert a Rule
- -R: Replace
- -F: FLUSH chain, delete rule one by one
- -j: Jump
- -s: Source IP
- -d: Destination IP
- -p : Protocol(TCP/IP)
- -L: list all rules
- -N: Numerically list
- -v: Verbose (Show all!)
- Want More? **man iptables**

### Want something a little less...complicated?

# UFW (Uncomplicated Firewall)

#### ■ Much simpler rules than iptables

*– Still uses iptables! Just is an interface for them*

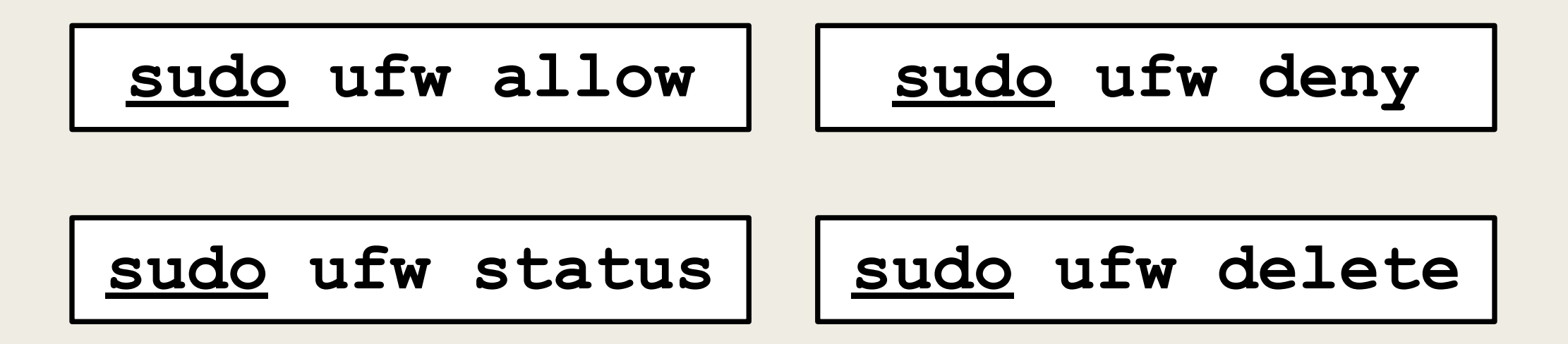

<https://www.digitalocean.com/community/tutorials/how-to-set-up-a-firewall-with-ufw-on-ubuntu-18-04>

### Now Pair Up!

**Make sure that pfSense allows SSH or just shut off firewalls temporarily ( pfctl -d )**

### Team A

- Linux Box 1
- Block Team B with ipTables
	- *– Hint (ps aux, grep)*

### Team B

- Linux Box 2
- SSH Into Team A
- What Happens when Team A blocks you? Can you get back in? Is there a backdoor?

### Now Switch!

## Scenario: Windows

### Windows Firewalls

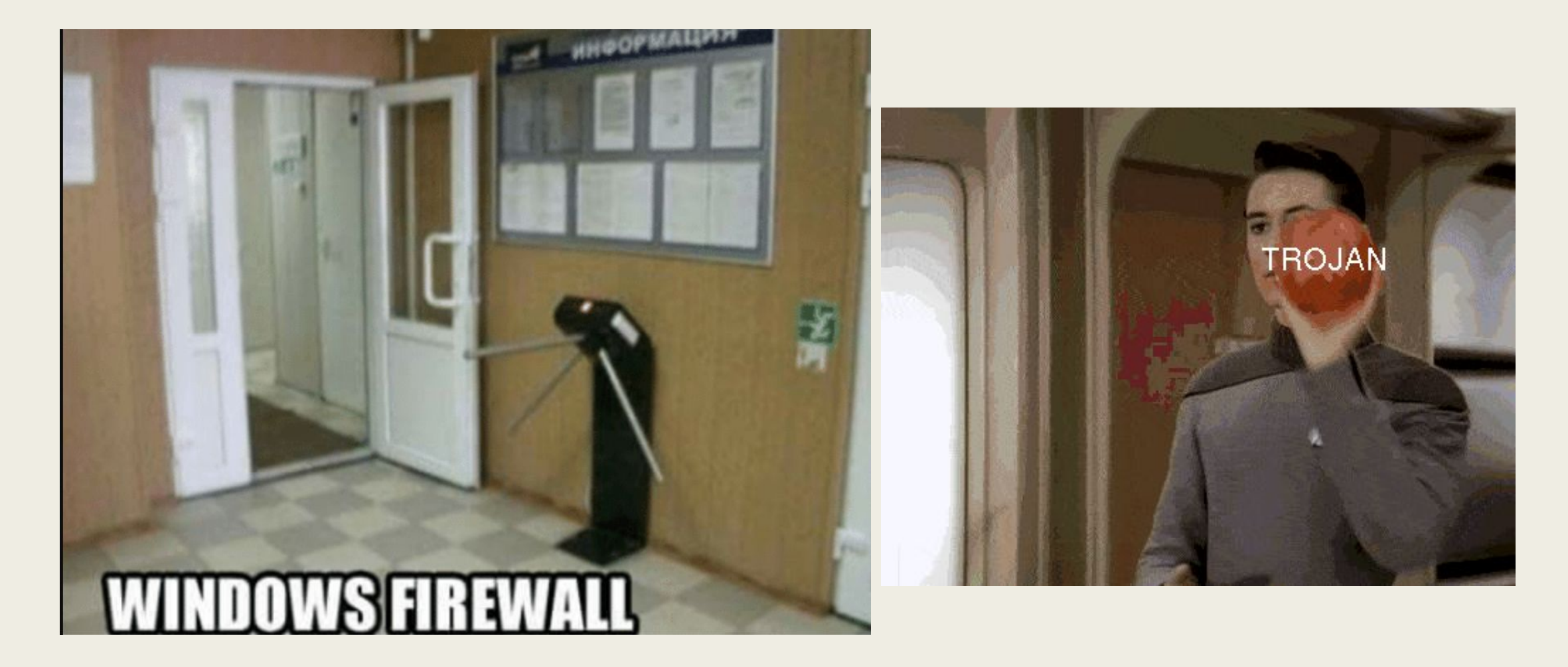

### Windows Firewall(GUI)

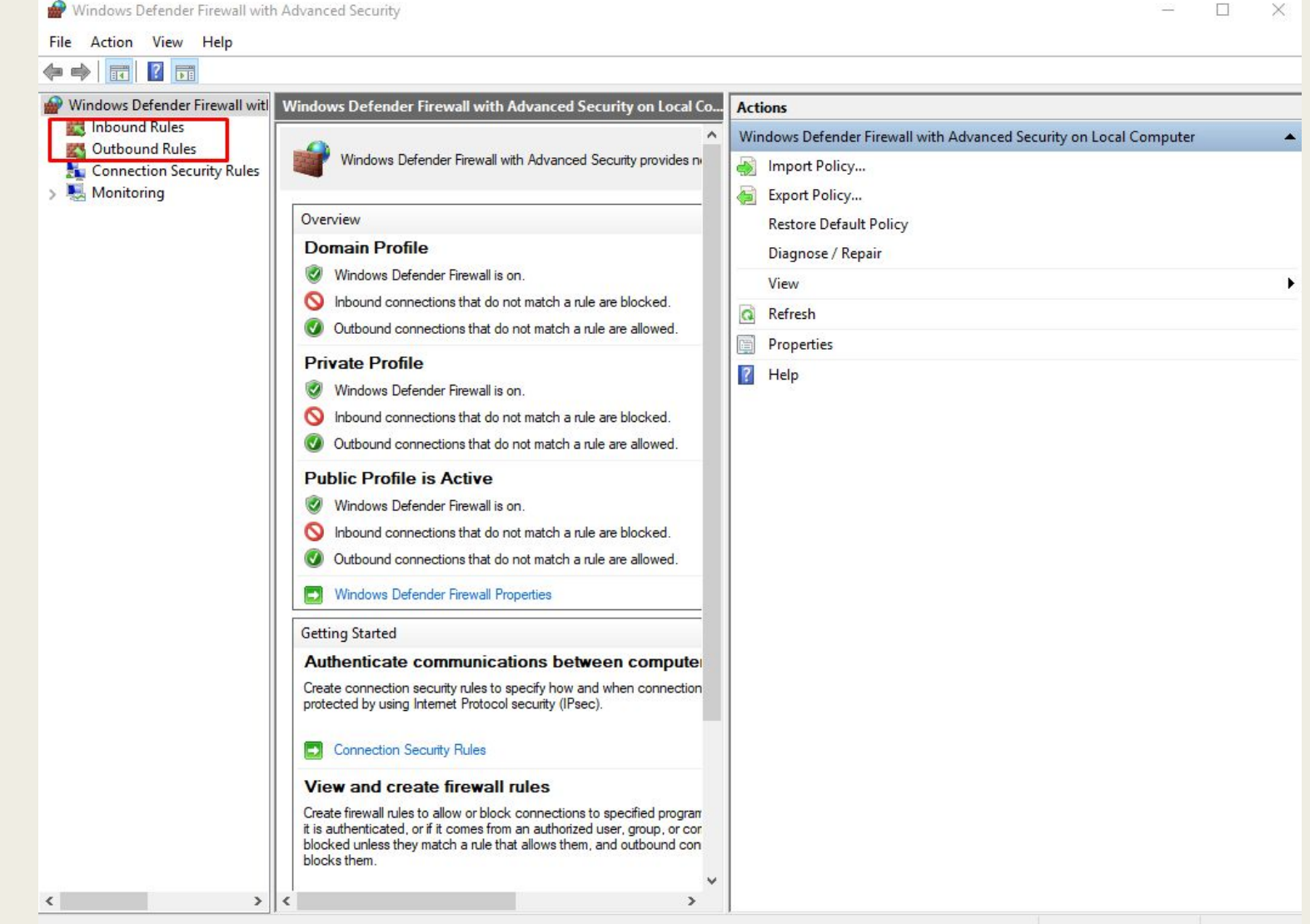

#### New Inbound Rule Wizard

#### **Rule Type**

Select the type of firewall rule to create.

#### Steps:

- Rule Type
- · Program
- Protocol and Ports
- Scope
- Action
- Profile
- Name

#### What type of rule would you like to create?

#### O Program

Rule that controls connections for a program.

#### O Port

Rule that controls connections for a TCP or UDP port.

#### O Predefined:

AllJoyn Router

Rule that controls connections for a Windows experience.

#### **Custom**

Custom rule.

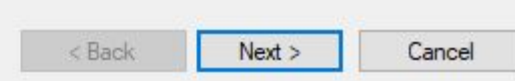

#### New Inbound Rule Wizard

#### Program

Specify the full program path and executable name of the program that this rule matches.

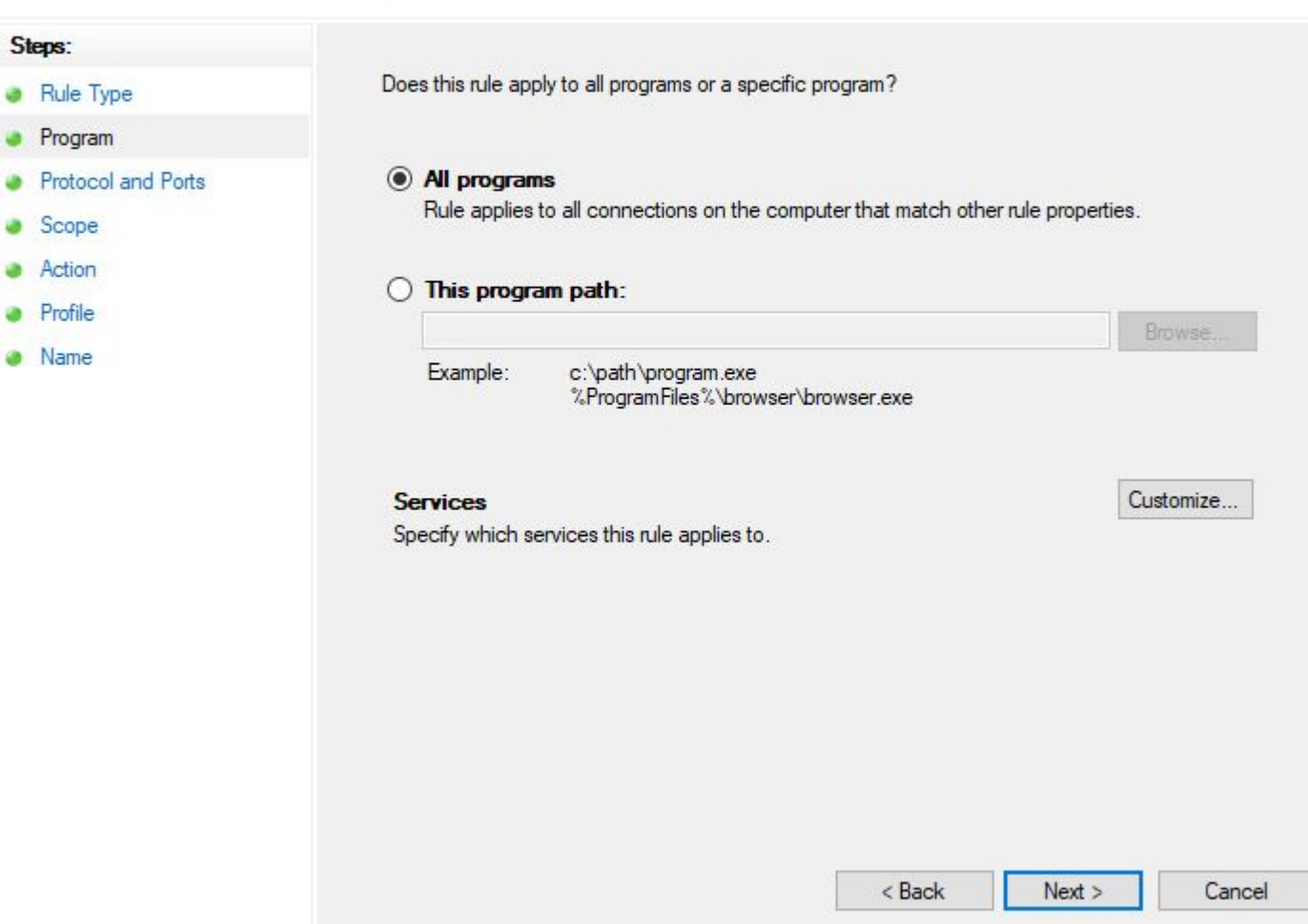

 $\times$ 

#### New Inbound Rule Wizard

#### **Scope**

Specify the local and remote IP addresses to which this rule applies.

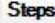

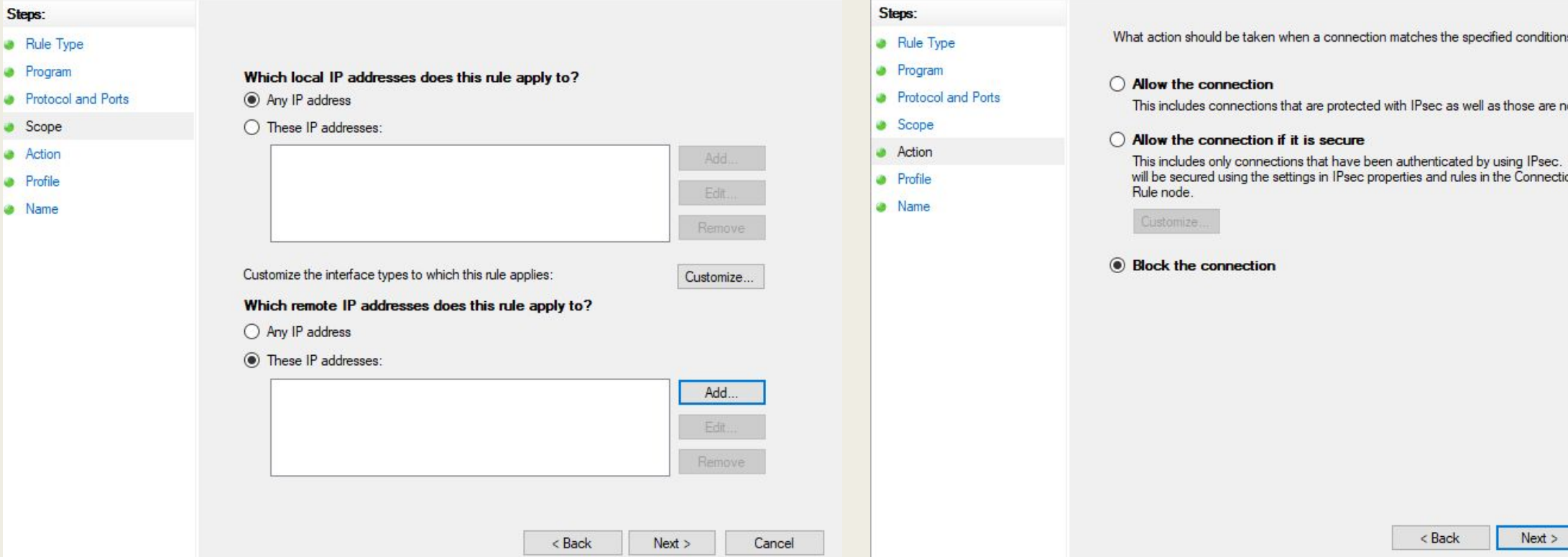

New Inbound Rule Wizard

#### **Action**

 $\times$ 

Specify the action to be taken when a connection matches the conditions specified in the rule.

### ditions? are not. Psec. Connections<br>nnection Security

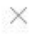

Cancel

### Windows (CMD)

Block an incoming IP:

**netsh advfirewall firewall add rule name="NAME" dir=in action=block remoteip=198.168.1.1/24**

### Block an outgoing ip:

**netsh advfirewall firewall add rule name="NAME" dir=out action=block remoteip=198.168.1.1/24**

### Block an incoming port:

**netsh advfirewall firewall add rule name="NAME" dir=in action=block protocol=TCP localport=80**

### Windows Firewall (CMD)

**netsh advfirewall set \***

**netsh advfirewall firewall add rule name="NAME" dir=in action=allow protocol=TCP localport=80**

**netsh advfirewall firewall add rule name="NAME" dir=out action=allow protocol=TCP localport=80**

**netsh advfirewall set currentprofile firewallpolicy**

**netsh advfirewall set publicprofile state on/off**

**netsh advfirewall set privateprofile state on/off**

# Scenario: pfSense

# pfSense

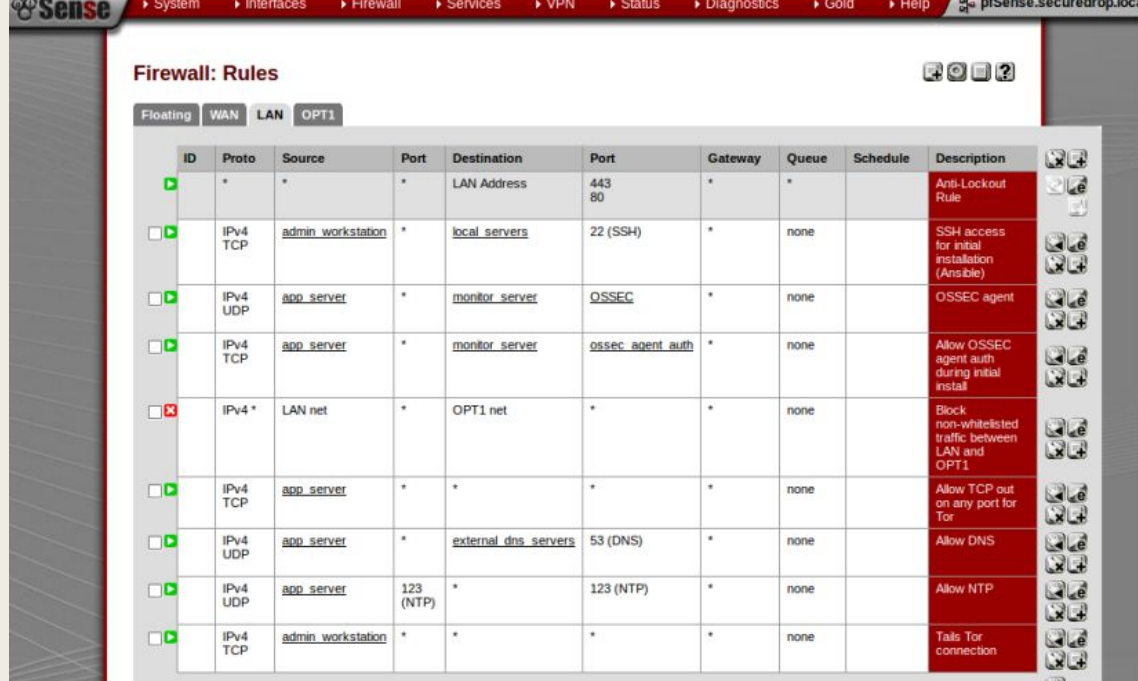

### Firewall / Rules / LAN 三面目の Floating WAN LAN Rules (Drag to Change Order) States Protocol Source Port Destination Port Gateway Queue Schedule Description Actions

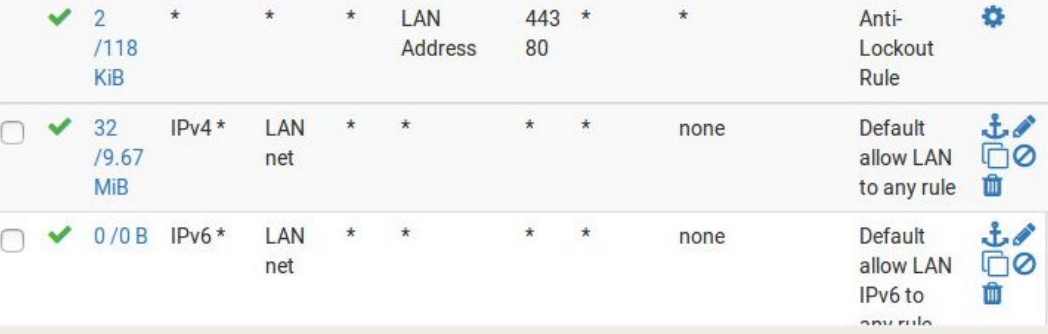

### pfSense CLI

Blocking general IP:

**easyrule block wan 10.42.x.xxx**

Pass with Port:

**easyrule pass wan tcp 10.42.x.xxx 192.168.0.4 80**

Pass without port:

**easyrule pass wan icmp 10.42.x.xxx 192.168.0.4**

# pfSense<br>when in doubt? pfctl -d :)

### Other Firewall Makers

- Check Point
- Symantec
- Cisco
- Juniper
- And...

### Palo Alto

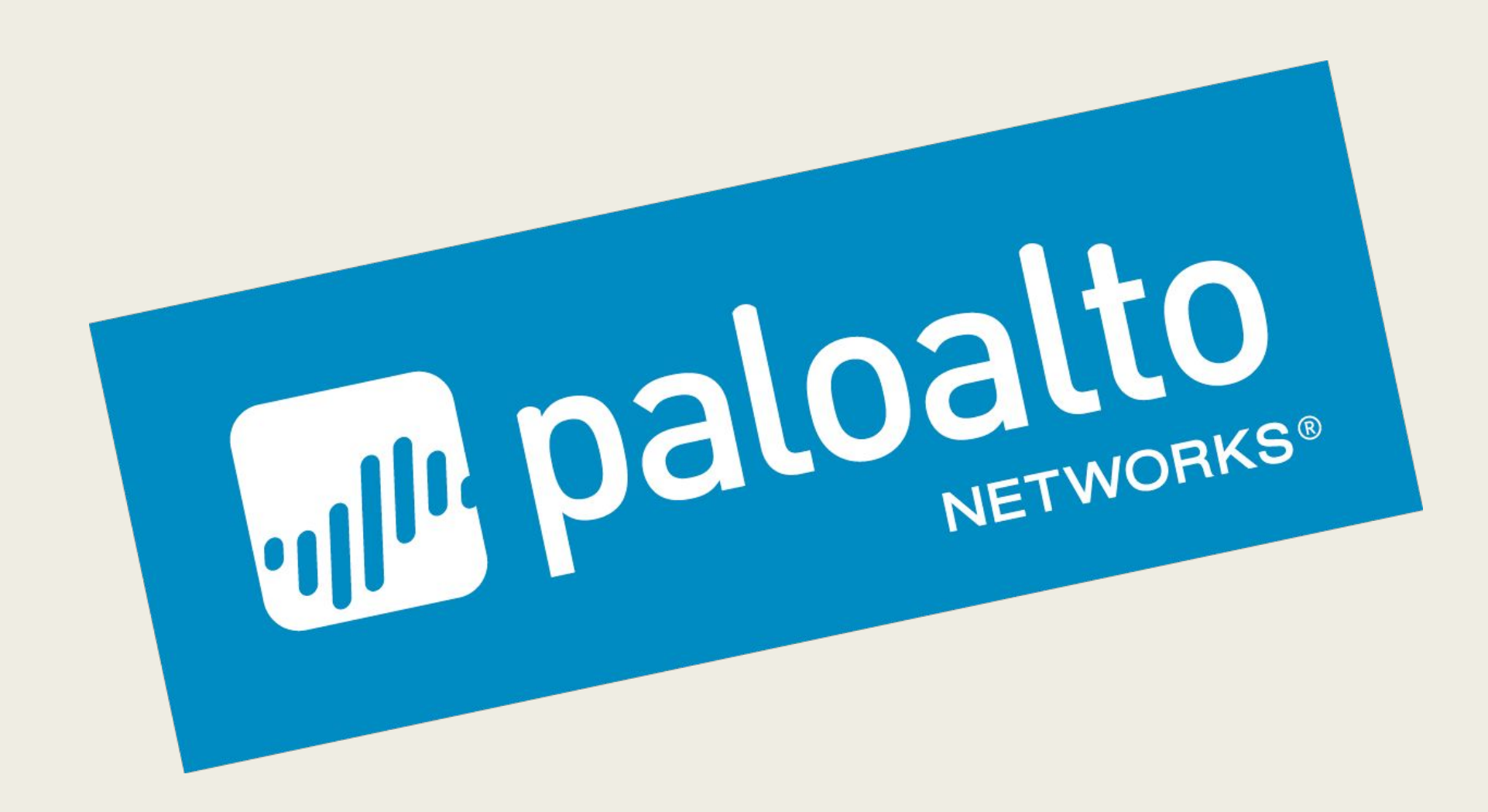

# Best Practices ( hint hint  $\bullet$  )

### ■ Drop **ALL** connections

- *– Implicit Deny (USUALLY)*
- *– Block Services not in Use!*
- Add back only as much as you need
- Add back connections as needed
	- *– Order Matters!!!!*
- watch --interval=5 'iptables -nvL  $|$  grep -v "0 0"
	- *– MONITOR YOUR IPTABLES*
- Read ps aux from top to bottom (Processes)
- Firewalls are not your last resort!

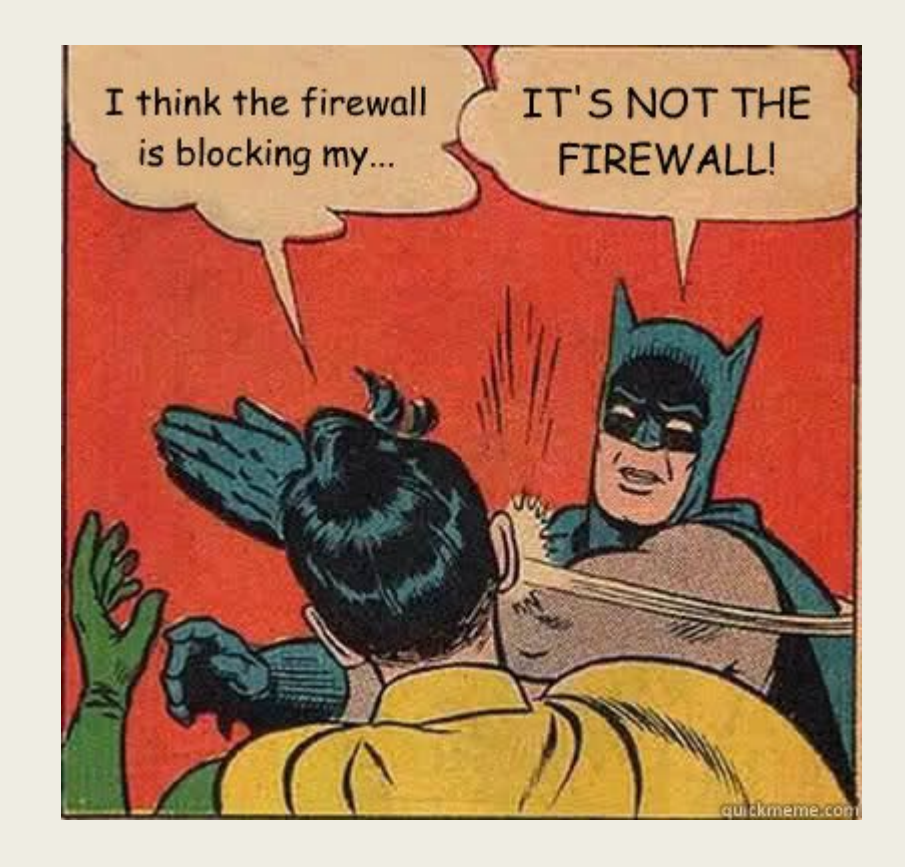

### Where Do We Go From Here?

#### ■ Zero Trust Architecture,

- *– "Never Trust , Always Verify"*
- *– Beyondcorp, Palo Alto, etc.*
- Defense In Depth
	- *– Layer Up!*
- Next Gen Firewalls! (Palo Alto)
	- *– Smarter, More Accurate*
	- *– Easy, Breezy, Beautiful*

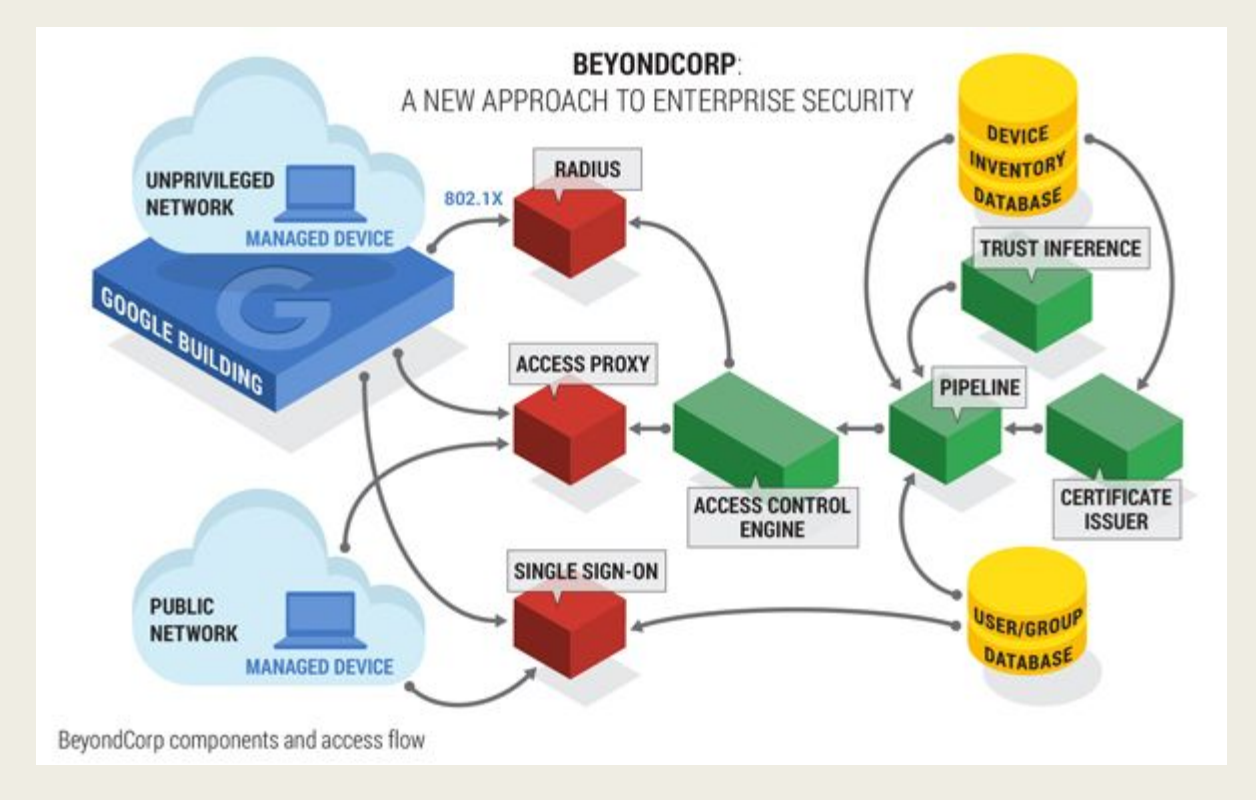

# Now you think you know Firewalls?

- How can you improve your security?
- How can you protect yourself?
- Are Firewalls Omnipotent?
	- *– What can't they do?*
	- *– What Else Do You Need?*
- Do we *need* firewalls?

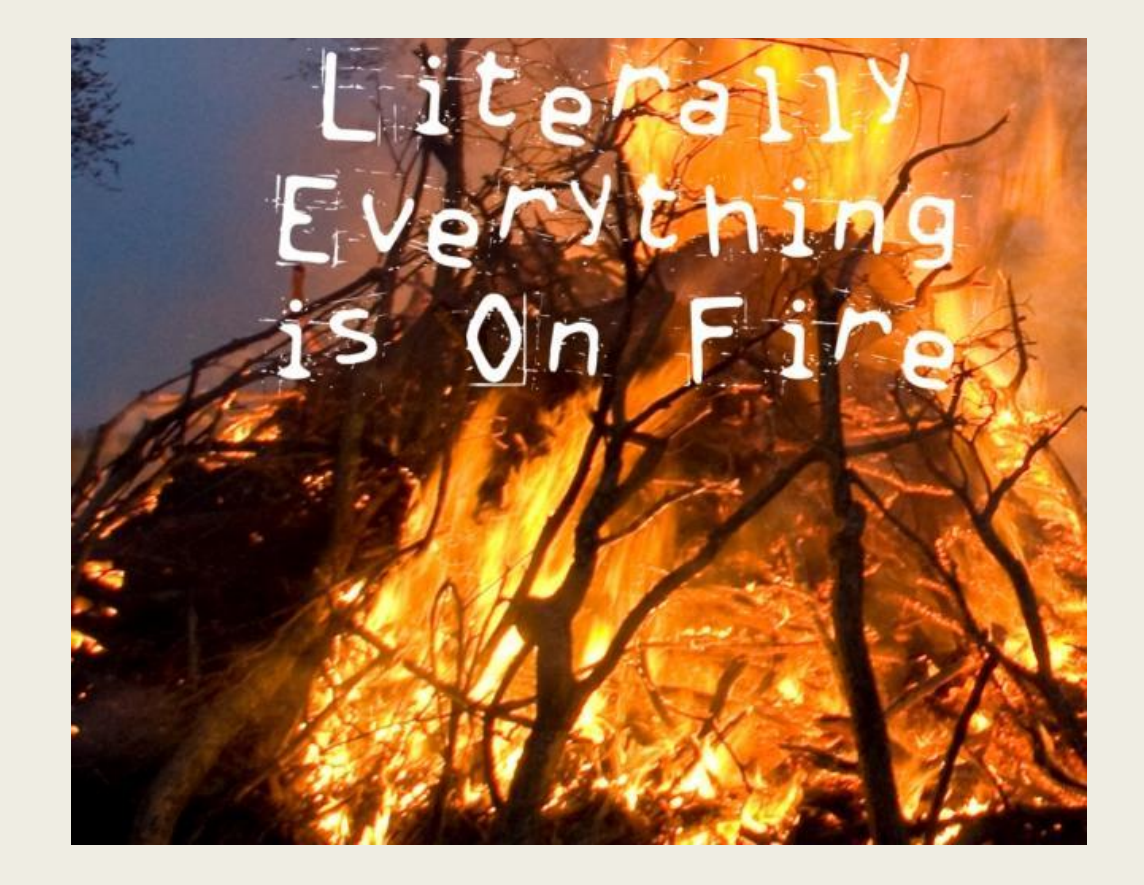

# Any Questions?